# *TI Designs Using TI's TMS320C6657 Device to Implement Efficient OPUS Codec Solution*

# **VI** TEXAS INSTRUMENTS

# **Design Overview Design Features**

This reference design provides an example of the • This reference design is tested, and includes<br>
ease of running the TI-optimized Opus encoder and • a hardware reference (EVM), software ease of running the TI-optimized Opus encoder and a hardware reference (EVM), software<br>decoder on the TMS320C6657 device. Because Opus (Opus Codec package), and a user's guide. decoder on the TMS320C6657 device. Because Opus supports a a wide range of bit rates, frame sizes, and • TMDSEVM6657 Lite EVM for a high sampling rates, all with low delay, it has applicability **performance**, cost-efficient, standalone for voice communications, networked audio, and even development platform, using the high-performance audio processing applications. This TMS320C6657 high-performance DSP<br>design also highlights the performance improvements based on TI's C66x Keystone multicore achieved when implementing the Opus codec on a and architecture. This design includes DSP, versus a general purpose processor like ARM. Schematics, design files, and a bill of Depending upon the level of optimization of the code materials.<br>
running on the genral purpose processor, running on the genral purpose processor, **•** TI-optimized Opus codec on the TI C66x implementing the Opus Codec on a C66x TI DSP core **b** DSP Core. The Opus codec package can have 3x the performance of an ARM® Cortex®-<br>inc can have 3× the performance of an ARM® Cortex®-

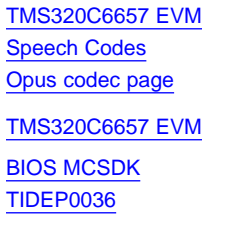

TMDS6657LS EVM Information [Speech](http://www.ti.com/tool/C66XCODECS) Codes for C66x-based Devices Download Opus Encoder and Decoder **Contract Contract Page Ask the [KeyStone](http://e2e.ti.com/support/dsp/c6000_multi-core_dsps/f/639.aspx) Experts**<br>TMS320C6657 EVM Quick Setup **Ask the KeyStone Experts** [TMS320C6657](https://www.einfochips.com/images/texas_instrument/TI-TMS320C6657-EVM/TMDSEVM6657LS_QuickSetupGuide.pdf) EVM Quick Setup<br>Guide BIOS [MCSDK](http://processors.wiki.ti.com/index.php/BIOS_MCSDK_2.0_User_Guide) User Guide

TI Designs [TIDEP0036](http://www.ti.com/tool/TIDEP0036)

*,*

- based on TI's C66x Keystone multicore
- A15 implementation.<br>application, user guides, and documentation.
- **Design Resources** User's guide, including performance benchmarks versus the ARM Cortex A-15.

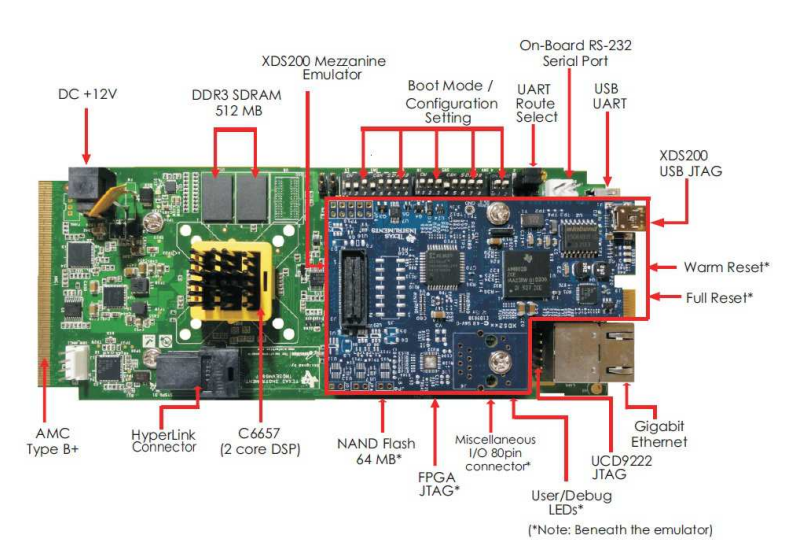

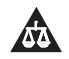

An IMPORTANT NOTICE at the end of this TI reference design addresses authorized use, intellectual property matters and other important disclaimers and information.

ARM, Cortex are registered trademarks of ARM Limited.

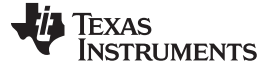

## **1 Design Summary**

Texas Instruments' C6000 Digital Signal Processors (DSPs) excel at implementing real-time audio codecs and enabling high-performance, cost-effective solutions for the voice infrastructure market. This design provides a reference for the Opus audio codec developed by the Internet Engineering Task Force (IETF), which provides unmatched performance across a wide band of bitrates. Opus is an open, royalty-free codec.

This design is implemented on the TMS320C6657 high-performance DSP based on TI's C66x Keystone multicore architecture. The C6657 Lite Evaluation Module (EVM) is a high performance, cost-efficient, standalone development platform that enables users to quickly evaluate and develop applications for the TMS320C6657 DSP. This design provides an example of the running TI's optimized Opus encoder and decoder on the TMS320C6657 processor.

# *1.1 Introduction to the TMS320C6657 and TMDSEVM6657LS EVM*

The [TMS320C6657](http://www.ti.com/product/tms320c6657) is integrated with two C66x DSP cores running at 850 MHz, 1.0 GHz, or 1.25 GHz, supporting fixed and floating point operation. The TMS320C6657 can be used for a wide range of highperformance signal processing applications, such as speech and audio processing, avionics and defense, medical imaging, and building and factory automation. The C66x DSP is fully backward-compatible with all existing devices in the C6000 family of fixed and floating point DSPs.

The [TMDSEVM6657LS](http://www.ti.com/tool/tmdSevm6657) Lite EVM is a single-width, double-height AMC form-factor card developed by eInfochips. The card enables developers to quickly start evaluating the TMS320C6657 processor and building applications around it. The EVM also serves as a hardware reference design platform for the TMS320C6657 DSP.

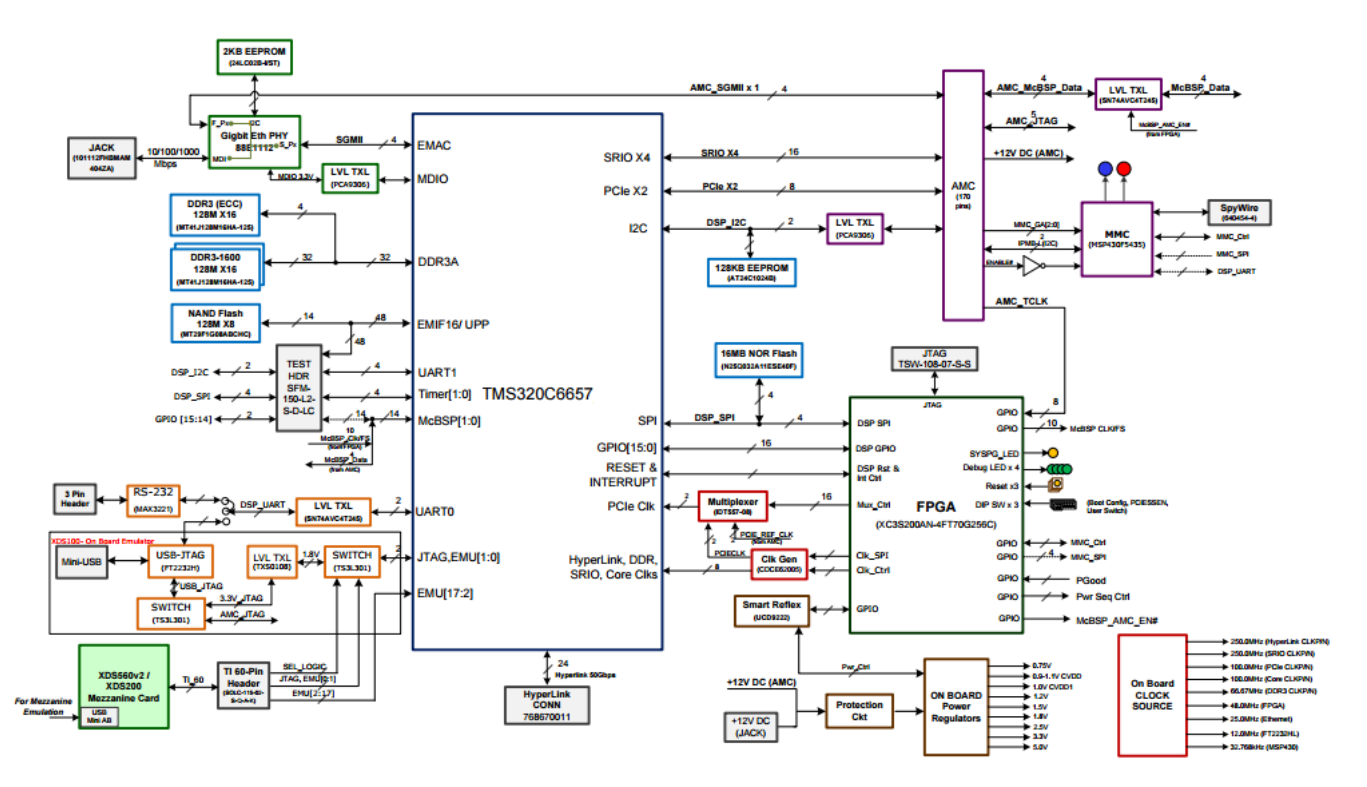

**Figure 1. Block Diagram of TMDXEVM6657LE and TMDSEVM6657LS**

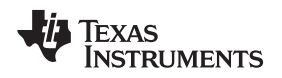

[www.ti.com](http://www.ti.com) *Design Summary*

# *1.2 Introduction to TI Opus C66x Codec*

TI has implemented an Opus encoder and decoder on the C66x platform. This version of the codec has the following supported features:

- eXpressDSP Digital Media (XDM) interface complaint
- Optimized in Linear ASM, Scheduled ASM, and C implementation with Intrinsic
- Bit-exact with Opus open source standard version 1.1
- Based on Opus coding algorithm for speech and music signals sampled at either 48 KHz, 24 KHz, 16 KHz, 12 KHz, or 8 KHz
- Operates on variable frame sizes of 2.5 ms, 5 ms, 10 ms, 20 ms, 40 ms, and 60 ms
- Supports bit rates ranging from 6 kbps to 510 kbps
- Supports mono and stereo (2) channels at Encoder input and Decoder output
- Supports Forward Error Correction (FEC) at the Encoder
- Supports run-time data buffers relocation and table relocation
- Supports Big Endian and Little Endian modes of operation
- Supports COFF and ELF formats
- Run-time control of the complexity level, supported values from 0 to 10
- Run-time control of DTX
- Supports RTP payload format specified in by the reference C code (RFC 6716)
- Supports packet loss concealment as specified by the reference C code
- Validated on the TMS320C6678 device EVM using Code Composer Studio version 5.2 with the code generation tools version 7.3.2

The performance of a TI-optimized Opus codec (for the C66x DSP core) in Little Endian mode is shown in [Table](#page-2-0) 1. There is only a trivial difference between this and Big Endian mode.

<span id="page-2-0"></span>

| Configuration       | Performance Statistics (in Megacycles/sec) on C66x <sup>(1)</sup> |           |           |            |           |           |           |           |            |           |
|---------------------|-------------------------------------------------------------------|-----------|-----------|------------|-----------|-----------|-----------|-----------|------------|-----------|
|                     | Average                                                           |           |           |            |           | Peak      |           |           |            |           |
|                     | <b>NB</b>                                                         | <b>MB</b> | <b>WB</b> | <b>SWB</b> | <b>FB</b> | <b>NB</b> | <b>MB</b> | <b>WB</b> | <b>SWB</b> | <b>FB</b> |
| $Encoder - LE$      | 8.15                                                              | 10.45     | 12.72     | 9.71       | 15.56     | 9.81      | 12.46     | 14.5      | 10.63      | 22.42     |
| Decoder - LE        | 1.38                                                              | 1.75      | 2.32      | 7.56       | 16.83     | 1.7       | 2.79      | 2.82      | 8.91       | 17.78     |
| Full Duplex -<br>LE | 9.53                                                              | 12.2      | 15.04     | 17.27      | 32.39     | 11.51     | 15.25     | 17.32     | 19.54      | 40.2      |

**Table 1. Performance Statistics (in Megacycles/sec) on C66x**

(1) Measured with program and data memory, stack, and I/O buffers in internal Memory (L2 SRAM) and L1P and L1D caches are thrashed at frame boundaries. Average and peak MCPS measurements can vary by  $+/-5%$ . Measured with frame size = 20 ms, Complexity=3, VBR Enabled, FEC disabled.

The performance of a non-optimized Opus is tested on an ARM A15 with the same test vectors and configurations. The Opus 1.1 source code is obtained from <http://www.opus-codec.org/downloads/> and compiled into a Linux application (opus demo) running on the A15 core of TI's 66AK2H12. The A15 runs an Ubuntu 14.04 system with 1.0 GHz speed.

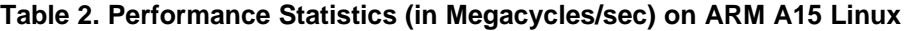

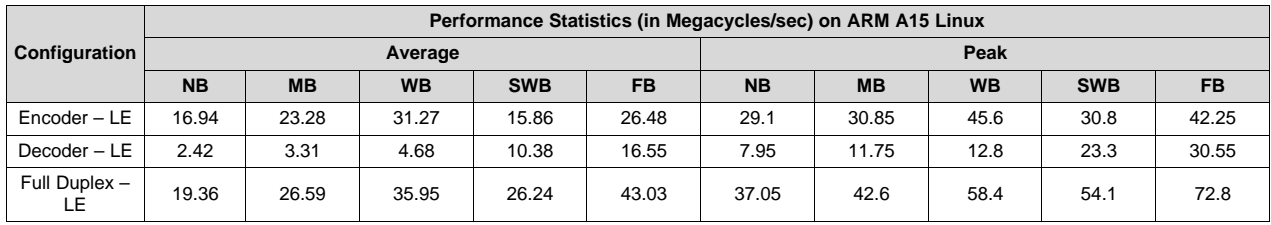

Overall, the opus codec running on a TI C66x DSP core has 1.3×-3.4× the performance improvement over the A15 implementation.

# **2 Running Opus Codec on TMDSEVM6657LS Lite EVM**

This section explains how to prepare the EVM and codec package, how to run the test example, and the expected result.

# *2.1 Prepare the EVM*

1. First, unpack the EVM from the shipment box, and set the DSP bootmode to no-boot mode by following the pin setting at

[http://processors.wiki.ti.com/index.php/TMDSEVM6657L\\_EVM\\_Hardware\\_Setup](http://processors.wiki.ti.com/index.php/TMDSEVM6657L_EVM_Hardware_Setup). Note that pin1 of SW3 defines the endianness of the system. [Figure](#page-3-0) 2 illustrates the setting of no-boot mode with Little Endian, and the test example described in this design uses Little Endian. The customer may also switch the setting to Big Endian and use the Opus Big Endian package.

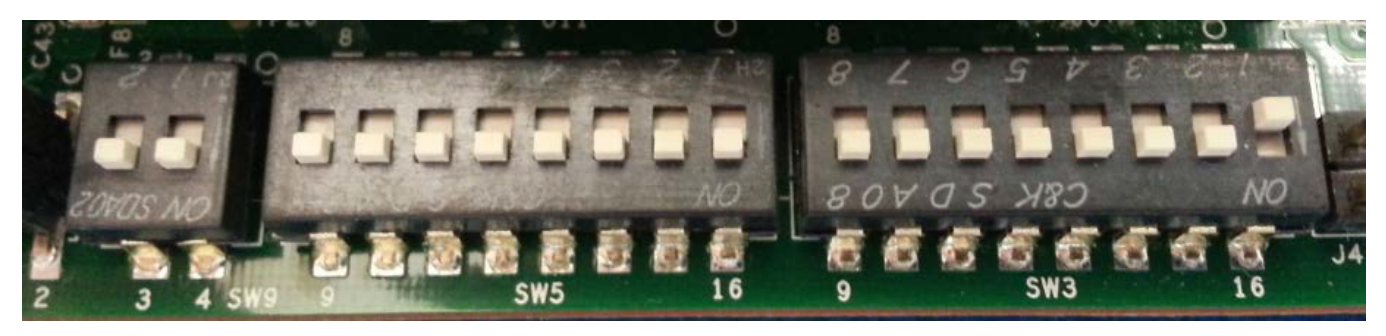

**Figure 2. Switch Setting for No-Boot, Little Endian Mode**

<span id="page-3-0"></span>2. Create a CCXML configuration file for the CCS connection; CCS 5.2 or higher should support the TMS320C6657 device. If not, install the TI KeyStone1 Emupack from [http://software](http://software-dl.ti.com/sdoemb/sdoemb_public_sw/bios_mcsdk/latest/index_FDS.html)[dl.ti.com/sdoemb/sdoemb\\_public\\_sw/bios\\_mcsdk/latest/index\\_FDS.html](http://software-dl.ti.com/sdoemb/sdoemb_public_sw/bios_mcsdk/latest/index_FDS.html). Also add the GEL file to core 0 from <CCS\_INSTALLATION>\ccs\_base\emulation\boards\evmc6657l\gel\evmc6657l.gel.

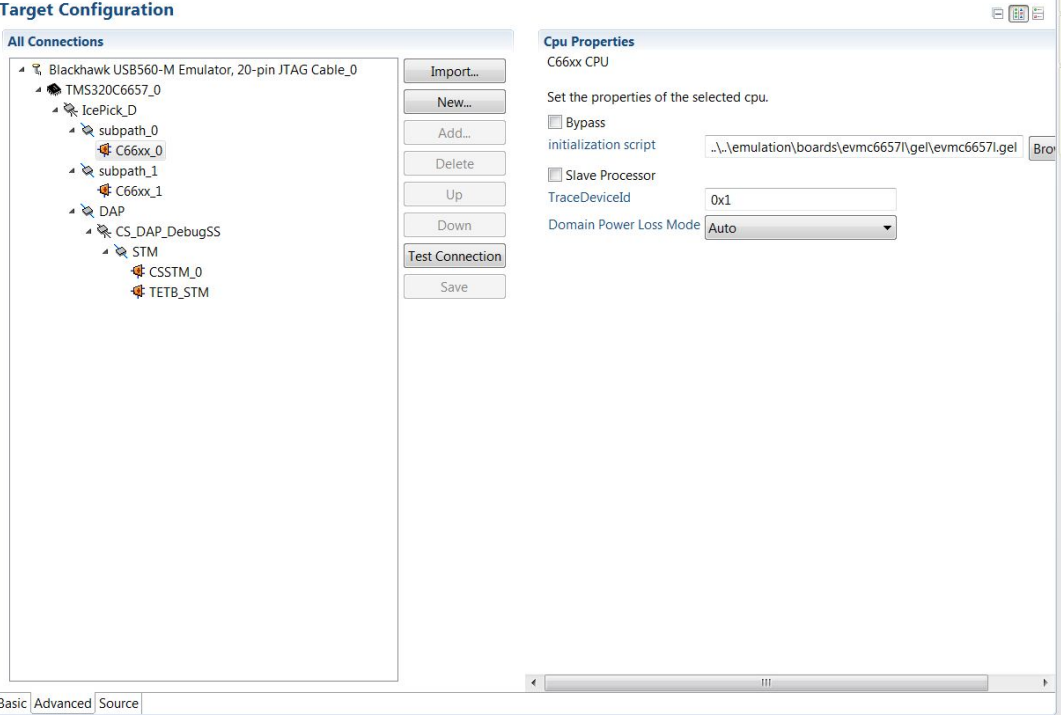

**Figure 3. All Connections**

```
www.ti.com Running Opus Codec on TMDSEVM6657LS Lite EVM
      3. Finally, launch the target and connect to core 0. You should see GEL runs and core 0 is halted:
         C66xx_0: GEL Output: Setup_Memory_Map...
        C66xx_0: GEL Output: Setup_Memory_Map... Done.
        C66xx_0: GEL Output:
        Connecting Target...
        C66xx_0: GEL Output: DSP core #0
        C66xx_0: GEL Output: C6657L GEL file Ver is 1.004
        C66xx_0: GEL Output: Global Default Setup...
        C66xx_0: GEL Output: Setup Cache...
        C66xx 0: GEL Output: L1P = 32K
        C66xx_0: GEL Output: L1D = 32K
        C66xx_0: GEL Output: L2 = ALL SRAM
        C66xx_0: GEL Output: Setup Cache... Done.
        C66xx_0: GEL Output: Main PLL (PLL1) Setup ...
        C66xx_0: GEL Output: PLL in Bypass ...
        C66xx_0: GEL Output: PLL1 Setup for DSP @ 1000.0 MHz.
        C66xx_0: GEL Output: SYSCLK2 = 333.3333 MHz, SYSCLK5 = 200.0 MHz.
        C66xx_0: GEL Output: SYSCLK8 = 15.625 MHz.
        C66xx_0: GEL Output: PLL1 Setup... Done.
        C66xx_0: GEL Output: Power on all PSC modules and DSP domains...
        C66xx_0: GEL Output: Power on all PSC modules and DSP domains... Done.
        C66xx_0: GEL Output: DDR3 PLL (PLL2) Setup ...
        C66xx_0: GEL Output: DDR3 PLL Setup... Done.
        C66xx_0: GEL Output: DDR3 Init begin (1333 auto)
        C66xx_0: GEL Output: XMC Setup ... Done
        C66xx_0: GEL Output:
        DDR3 initialization is complete.
        C66xx_0: GEL Output: DDR3 Init done
        C66xx_0: GEL Output: DDR3 memory test... Started
        C66xx_0: GEL Output: DDR3 memory test... Passed
        C66xx_0: GEL Output: PLL and DDR3 Initialization completed(0) ...
        C66xx_0: GEL Output: configSGMIISerdes Setup... Begin
        C66xx_0: GEL Output: SGMII SERDES has been configured.
        C66xx_0: GEL Output: Enabling EDC ...
        C66xx_0: GEL Output: L1P error detection logic is enabled.
        C66xx_0: GEL Output: L2 error detection/correction logic is enabled.
        C66xx_0: GEL Output: MSMC error detection/correction logic is enabled.
        C66xx_0: GEL Output: Enabling EDC ...Done
         C66xx_0: GEL Output: Global Default Setup... Done.
    4 6657 meza.ccxml [Code Composer Studio - Device Debugging]
       Texas Instruments XDS2xx USB Emulator 0/C66xx 0 (Suspended)
            \equiv 0x20B00F70 (no symbols are defined for 0x20B00F70)
        Texas Instruments XDS2xx USB Emulator_0/C66xx_1 (Disconnected : Unknown)
```
# **Figure 4. Connect to core 0 of DSP**

Texas

**TRUMENTS** 

Texas **TRUMENTS** 

*Running Opus Codec on TMDSEVM6657LS Lite EVM* [www.ti.com](http://www.ti.com)

# *2.2 Install Opus Codec Package and Dependencies*

Download and install the latest Opus from [http://software](http://software-dl.ti.com/dsps/dsps_public_sw/codecs/C6X_Speech/2_00_000/index_FDS.html)[dl.ti.com/dsps/dsps\\_public\\_sw/codecs/C6X\\_Speech/2\\_00\\_000/index\\_FDS.html.](http://software-dl.ti.com/dsps/dsps_public_sw/codecs/C6X_Speech/2_00_000/index_FDS.html)

Check the user guide under <OPUS\_INSTALLATION>INSTALLATION>\packages\ti\sdo\codecs\opusenc\Docs to see what toolsets are used to build the test application. For example:

Code Composer Studio version 5.2 with the code generation tools version 7.3.2. This version of the codec has been validated with SYS/BIOS version 6.33.04.39, XDC Tools version 3.23.02.47, XDAIS Tools version 7.22.00.03, Framework Component (FC) version 3.22.03.09

If you don't have all the toolsets, download and install them following the links in the user guide. Different versions of tools may work, but you may occasionally face tool compatibility issues.

# *2.3 Build the Test Applications*

Import the existing CCS projects for the encoder and decoder:

# **Select CCS Projects to Import**

Select a directory to search for existing CCS Eclipse projects.

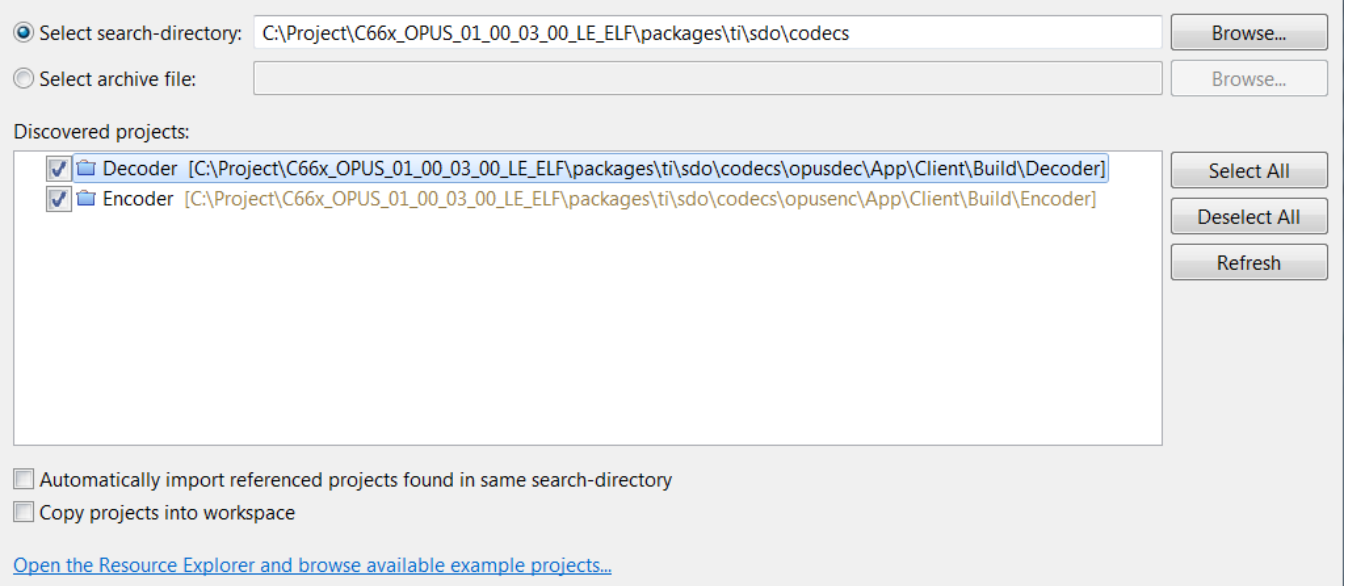

# **Figure 5. Import Opus Test Application CCS Projects**

Because the tools installation paths may differ from what were used when packaging the Opus codec, you may experience some CCS include path issues, as shown in [Figure](#page-6-0) 6, circled in the red box. Greyed-out paths must be resolved before building.

Copyright © 2015, Texas Instruments Incorporated

# I Se Encoder

- ▲ p Includes
	- <mark>A</mark> C:/CCStudio 5.2.1.00018/bios 6 33 04 39/packages
	- A C:/CCStudio 5.2.1.00018/bios 6 33 04 39/packages/ti/bios/include
	- A C:/CCStudio 5.2.1.00018/framework components 3 22 03 09/packages/ti/sdo/fc/utils/api
	- A C:/CCStudio\_5.2.1.00018/xdais\_7\_22\_00\_03/packages
	- 22\_00\_03/packages/ti/xdais <a>
	6:/CCStudio\_5.2.1.00018/xdais</a>\_7\_22\_00\_03/packages/ti/xdais</a>
	- A C:/CCStudio\_5.2.1.00018/xdais\_7\_22\_00\_03/packages/ti/xdais/dm
	- 29 C:/CCStudio\_5.2.1.00018/xdctools\_3\_23\_02\_47/packages
	- C:/Project/C66x\_OPUS\_01\_00\_03\_00\_LE\_ELF/packages/ti/sdo/codecs/opusenc/App/Client/Test/Inc
	- De C:/Project/C66x\_OPUS\_01\_00\_03\_00\_LE\_ELF/packages/ti/sdo/codecs/opusenc/App/Inc
	- $\triangleright$   $\stackrel{\frown}{\blacksquare}$  C:/ti 6 0 1/ccsv6/tools/compiler/c6000 7.4.8/include
	- **B** Debua
- ▷ Reencbuffers.c
- ▷ a opus elf.cmd
- ▷ Re opus\_tii\_enc\_main.c
	- 岛 tsc.s

# **Figure 6. Check CCS Include Paths**

This can be done by editing the Include Options in the project's Properties to match the installation and environment:

<span id="page-6-0"></span>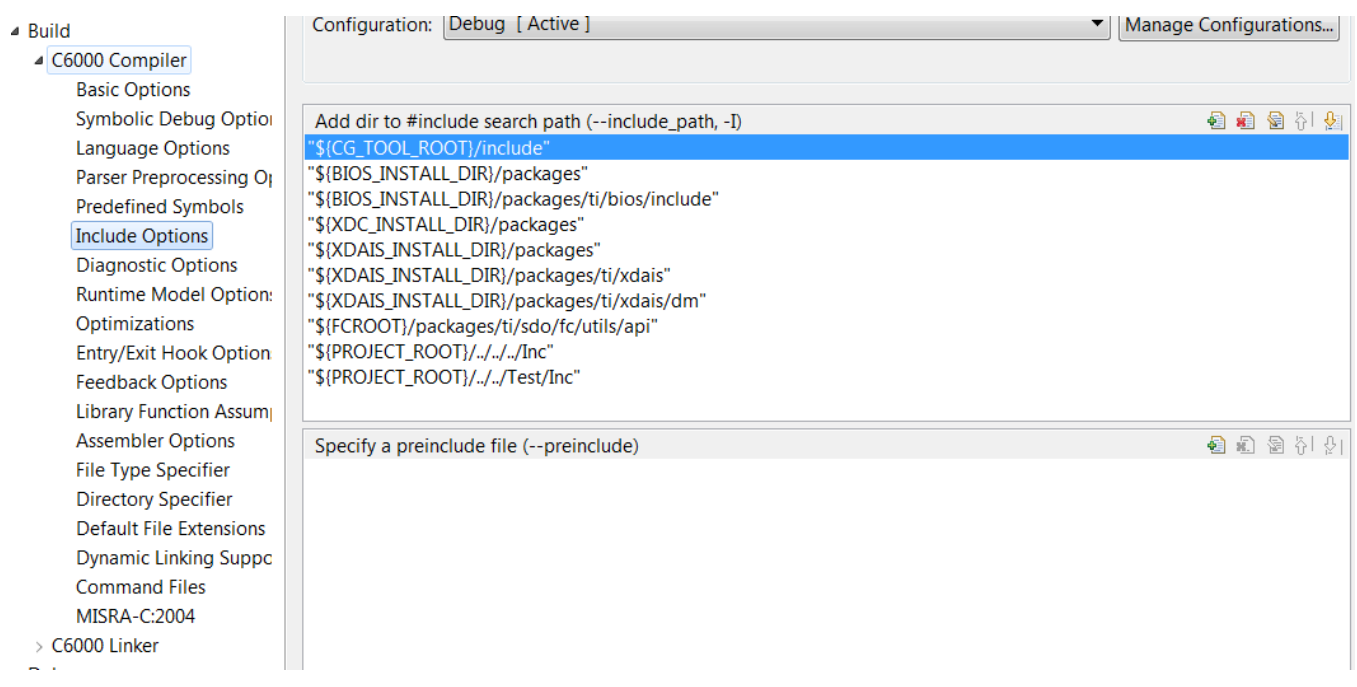

# **Figure 7. Resolve the Reference Paths to Installation and Environment**

After resolving the correct paths, the project should be able to build. For an encoder project, Encoder.out and Encoder.map can be found in the packages\ti\sdo\codecs\opusenc\App\Client\Build\Encoder\Debug folder. For a decoder project, the same output can be found at the same location in the decoder folder.

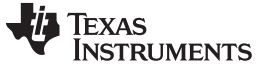

### *2.4 Run the Test Applications*

Load the DSP executable to core 0 and run.

The encoder takes a configuraion file stored at \App\Client\Test\Testvecs\ All\_test\_vectors\_enc.txt and runs. The configuration file specifies the test parameters, input vectors, and output reference vectors. You can edit this file for different test cases. The meaning of the configuration file is explained in the user guide. The output should appear like this:

```
[C66xx_0] Test Vector No. 1
Encoder Input : ..\..\..\test\testvecs\Input\sample.wav
Encoder Reference Output :
..\..\..\test\testvecs\Bitstream\sample_audio_48k_mono_128kbps_FB_c3.bit
Encoding 48000 Hz input at 128.000 kb/s in fullband mode with 480-sample frames.
Processing the frame: 1
Peak Cycles : 212971, at frame 1
Processing the frame: 2
Processing the frame: 3
Processing the frame: 4
Peak Cycles : 216889, at frame 4
Processing the frame: 5
Processing the frame: 6
Processing the frame: 7
….
Processing the frame: 457
Processing the frame: 458
Processing the frame: 459
Processing the frame: 460
COMPLETED TESTVECTOR, TOTAL FRAMES. 460
===============================================
END OF ALL TEST VECTORS
===============================================
```
If a mismatch between the encoder output and the reference is found, an error message is printed:

ENCODER TEST FAILED AT FRAME NO. …

Similarly, you can load the decoder executable to core 0 and run. The decoder takes a configuration file stored at \App\Client\Test\Testvecs\All\_test\_vectors\_dec.txt. The output should look similar to that below, and any failures should be printed:

```
[C66xx_0] Decoding with 48000 Hz output (1 channels)
Processing the frame: 1
Peak Cycles : 176694, at frame 1
Processing the frame: 2
Processing the frame: 3
Processing the frame: 4
Peak Cycles : 181019, at frame 4
Processing the frame: 5
…
Processing the frame: 459
Processing the frame: 460
COMPLETED TESTVECTOR, TOTAL FRAMES. 460
===============================================
END OF ALL TEST VECTORS
===============================================
```
# **3 Acknowledgements and References**

- *TMS320C6655/57 Fixed and Floating-Point Digital Signal Processor Data Manual* ([SPRS814A](http://www.ti.com/lit/pdf/SPRS814A))
- *TMDXEVM6657L/LE/TMDSEVM6657LS Technical Reference Manual Version 2.1*, [https://www.einfochips.com/images/texas\\_instrument/TI-TMS320C6657-](https://www.einfochips.com/images/texas_instrument/TI-TMS320C6657-EVM/C6657%20Lite%20EVM_TechnicalReferenceManual.pdf) [EVM/C6657%20Lite%20EVM\\_TechnicalReferenceManual.pdf](https://www.einfochips.com/images/texas_instrument/TI-TMS320C6657-EVM/C6657%20Lite%20EVM_TechnicalReferenceManual.pdf)
- *OPUS Encoder/Decoder (v01.00.03) on C66x Data Sheet*

### **IMPORTANT NOTICE FOR TI REFERENCE DESIGNS**

Texas Instruments Incorporated ("TI") reference designs are solely intended to assist designers ("Buyers") who are developing systems that incorporate TI semiconductor products (also referred to herein as "components"). Buyer understands and agrees that Buyer remains responsible for using its independent analysis, evaluation and judgment in designing Buyer's systems and products.

TI reference designs have been created using standard laboratory conditions and engineering practices. **TI has not conducted any** testing other than that specifically described in the published documentation for a particular reference design. TI may make corrections, enhancements, improvements and other changes to its reference designs.

Buyers are authorized to use TI reference designs with the TI component(s) identified in each particular reference design and to modify the reference design in the development of their end products. HOWEVER, NO OTHER LICENSE, EXPRESS OR IMPLIED, BY ESTOPPEL OR OTHERWISE TO ANY OTHER TI INTELLECTUAL PROPERTY RIGHT, AND NO LICENSE TO ANY THIRD PARTY TECHNOLOGY OR INTELLECTUAL PROPERTY RIGHT, IS GRANTED HEREIN, including but not limited to any patent right, copyright, mask work right, or other intellectual property right relating to any combination, machine, or process in which TI components or services are used. Information published by TI regarding third-party products or services does not constitute a license to use such products or services, or a warranty or endorsement thereof. Use of such information may require a license from a third party under the patents or other intellectual property of the third party, or a license from TI under the patents or other intellectual property of TI.

TI REFERENCE DESIGNS ARE PROVIDED "AS IS". TI MAKES NO WARRANTIES OR REPRESENTATIONS WITH REGARD TO THE REFERENCE DESIGNS OR USE OF THE REFERENCE DESIGNS, EXPRESS, IMPLIED OR STATUTORY, INCLUDING ACCURACY OR COMPLETENESS. TI DISCLAIMS ANY WARRANTY OF TITLE AND ANY IMPLIED WARRANTIES OF MERCHANTABILITY, FITNESS FOR A PARTICULAR PURPOSE, QUIET ENJOYMENT, QUIET POSSESSION, AND NON-INFRINGEMENT OF ANY THIRD PARTY INTELLECTUAL PROPERTY RIGHTS WITH REGARD TO TI REFERENCE DESIGNS OR USE THEREOF. TI SHALL NOT BE LIABLE FOR AND SHALL NOT DEFEND OR INDEMNIFY BUYERS AGAINST ANY THIRD PARTY INFRINGEMENT CLAIM THAT RELATES TO OR IS BASED ON A COMBINATION OF COMPONENTS PROVIDED IN A TI REFERENCE DESIGN. IN NO EVENT SHALL TI BE LIABLE FOR ANY ACTUAL, SPECIAL, INCIDENTAL, CONSEQUENTIAL OR INDIRECT DAMAGES, HOWEVER CAUSED, ON ANY THEORY OF LIABILITY AND WHETHER OR NOT TI HAS BEEN ADVISED OF THE POSSIBILITY OF SUCH DAMAGES, ARISING IN ANY WAY OUT OF TI REFERENCE DESIGNS OR BUYER'S USE OF TI REFERENCE DESIGNS.

TI reserves the right to make corrections, enhancements, improvements and other changes to its semiconductor products and services per JESD46, latest issue, and to discontinue any product or service per JESD48, latest issue. Buyers should obtain the latest relevant information before placing orders and should verify that such information is current and complete. All semiconductor products are sold subject to TI's terms and conditions of sale supplied at the time of order acknowledgment.

TI warrants performance of its components to the specifications applicable at the time of sale, in accordance with the warranty in TI's terms and conditions of sale of semiconductor products. Testing and other quality control techniques for TI components are used to the extent TI deems necessary to support this warranty. Except where mandated by applicable law, testing of all parameters of each component is not necessarily performed.

TI assumes no liability for applications assistance or the design of Buyers' products. Buyers are responsible for their products and applications using TI components. To minimize the risks associated with Buyers' products and applications, Buyers should provide adequate design and operating safeguards.

Reproduction of significant portions of TI information in TI data books, data sheets or reference designs is permissible only if reproduction is without alteration and is accompanied by all associated warranties, conditions, limitations, and notices. TI is not responsible or liable for such altered documentation. Information of third parties may be subject to additional restrictions.

Buyer acknowledges and agrees that it is solely responsible for compliance with all legal, regulatory and safety-related requirements concerning its products, and any use of TI components in its applications, notwithstanding any applications-related information or support that may be provided by TI. Buyer represents and agrees that it has all the necessary expertise to create and implement safeguards that anticipate dangerous failures, monitor failures and their consequences, lessen the likelihood of dangerous failures and take appropriate remedial actions. Buyer will fully indemnify TI and its representatives against any damages arising out of the use of any TI components in Buyer's safety-critical applications.

In some cases, TI components may be promoted specifically to facilitate safety-related applications. With such components, TI's goal is to help enable customers to design and create their own end-product solutions that meet applicable functional safety standards and requirements. Nonetheless, such components are subject to these terms.

No TI components are authorized for use in FDA Class III (or similar life-critical medical equipment) unless authorized officers of the parties have executed an agreement specifically governing such use.

Only those TI components that TI has specifically designated as military grade or "enhanced plastic" are designed and intended for use in military/aerospace applications or environments. Buyer acknowledges and agrees that any military or aerospace use of TI components that have *not* been so designated is solely at Buyer's risk, and Buyer is solely responsible for compliance with all legal and regulatory requirements in connection with such use.

TI has specifically designated certain components as meeting ISO/TS16949 requirements, mainly for automotive use. In any case of use of non-designated products, TI will not be responsible for any failure to meet ISO/TS16949.

> Mailing Address: Texas Instruments, Post Office Box 655303, Dallas, Texas 75265 Copyright © 2015, Texas Instruments Incorporated